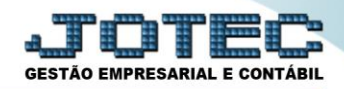

### **PARÂMETROS EMPRESA LFCAPEP00**

 *Explicação: Possibilita a inclusão dos dados básicos cadastrais e parâmetros da empresa em relação aos impostos e dados fiscais.*

# Para realizar este cadastro acesse o módulo: *Fiscal.*

| Menu Geral - JOTEC - 0000094.00 - 1112 - Mozilla Firefox                                 |                                              |                                                              |                        |                         | $\begin{array}{c c c c c} \hline \multicolumn{3}{c }{\multicolumn{3}{c }{\multicolumn{3}{c }{\multicolumn{3}{c }{\multicolumn{3}{c }{\multicolumn{3}{c }{\multicolumn{3}{c }{\multicolumn{3}{c}}}}}} \hline \multicolumn{3}{c }{\multicolumn{3}{c }{\multicolumn{3}{c }{\multicolumn{3}{c }{\multicolumn{3}{c }{\multicolumn{3}{c }{\multicolumn{3}{c }{\multicolumn{3}{c }{\multicolumn{3}{c }{\multicolumn{3}{c }{\multicolumn{3}{c }{\multicolumn{3}{c$ |
|------------------------------------------------------------------------------------------|----------------------------------------------|--------------------------------------------------------------|------------------------|-------------------------|----------------------------------------------------------------------------------------------------|
|                                                                                          |                                              |                                                              |                        |                         | 4172161.28/cgi-bin/jotec.exe?ERRO=&ABV=5+U+P+O+R+T+E&C999=JOTEC&C002=&RAZSOC=SUPORTE++JOTEC&USUAR=TECNICO&IP_PORTA_SE=sistema.jotec.com.br%3A8078&idd=suporte&dir=MATRIZ&BANCO_LOCAL=cont05&IP_LOCAL=172.16.1.28&STATUS_CON<br><b>TECNOLOGIA EM SOFTWARE</b>                                                                                                    |
| <b>Sistemas</b><br>Faturamento<br>Serviços<br>CRM - SAC                                  | Faturamento                                  | <b>Serviços</b>                                              | <b>CRM - SAC</b>       | <b>Telemarketing</b>    | $\circledcirc$<br>Acesso Rápido<br><b>ELPR</b><br><b>Entradas</b>                                                                                                    |
| Telemarketing<br>EDI<br>Mala Direta<br>PDV                                               | <b>Mala Direta</b>                           | <b>Estoque</b>                                               | Compras                | <b>ELPR</b>             | Faturamento<br>Pedido<br>Cliente                                                                                                    |
| Estoque<br>Compras<br>ELPR<br>Produção                                                   | Produção                                     | Gerenc. de projetos                                          | <b>Contas a Pagar</b>  | <b>Contas a Receber</b> | Serviço<br><b>Folha de Pagamento</b><br>Atividades<br>Atividades dos funcionarios                                                                                                    |
| Gerenc. de projetos<br><b>Contas a Pagar</b><br><b>Contas a Receber</b><br><b>Bancos</b> | <b>Bancos</b>                                | <b>Fluxo de Caixa</b>                                        | <b>Centro de Custo</b> | Exportador              | Empresa<br>Funcionários<br>Rotinas de Rescisão<br><b>Fiscal</b>                                                                                                    |
| <b>Fluxo de Caixa</b><br>Centro de Custo<br>Exportador<br>Gestor                         | <b>Gestor</b>                                | Importador                                                   | <b>Auditor</b>         | <b>Filiais</b>          | Guia de recolhimento<br>$\omega$<br><b>E-Commerce</b><br>$\check{ }$                                                                                                    |
| Importador<br>Auditor<br><b>Filiais</b><br>Estatísticas & Gráficos                       | <b>Estatísticas &amp;</b><br><b>Gráficos</b> | <b>Fiscal</b>                                                | Contabilidade          | <b>Diário Auxiliar</b>  | 8<br>Administração<br>$\checkmark$                                                                                                    |
| Fiscal<br>Contabilidade<br>Diário Auxiliar<br><b>Ativo Fixo</b><br>Folha de Pagamento    | <b>Ativo Fixo</b>                            | Folha de Pagamento                                           |                        |                         |                                                                                                    |
|                                                                                          |                                              | CRM   SAC   BI   B2B   B2C   GESTOR   SIGE   ERP   PCP   MRP |                        |                         |                                                                                                    |
| <b>SUPORTE JOTEC</b>                                                                     |                                              | <b>TECNICO</b>                                               | 05/08/2015             | <b>MATRIZ</b>           | Sair<br>到                                                                                                    |

Em seguida acesse: *Arquivo > Empresa***.**

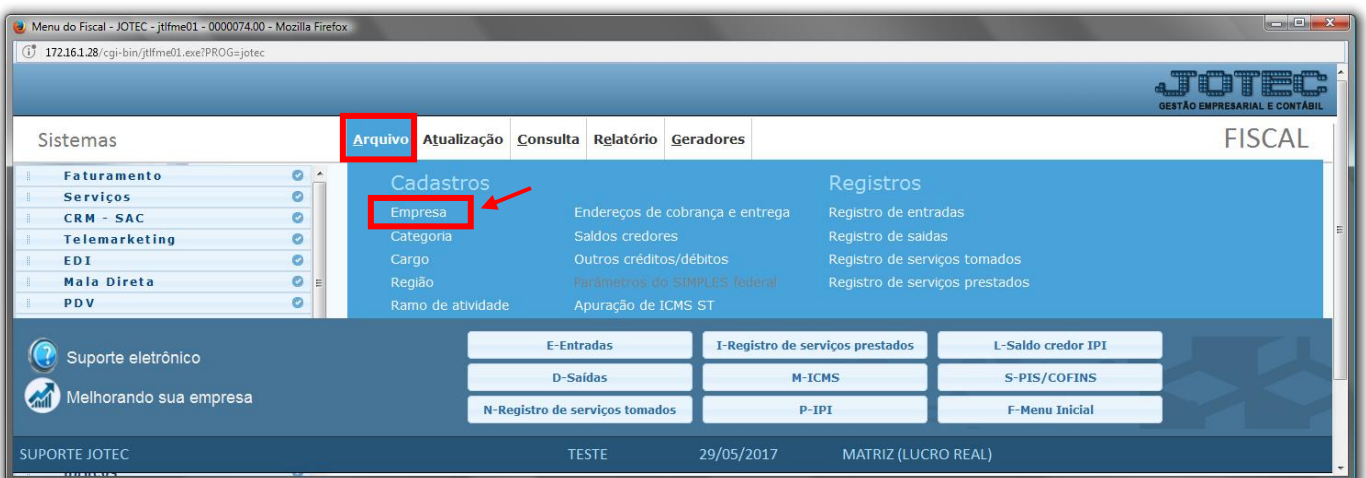

Para facilitar a explicação, a tela foi dividida *três* etapas.

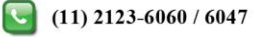

#### **Primeira etapa:**

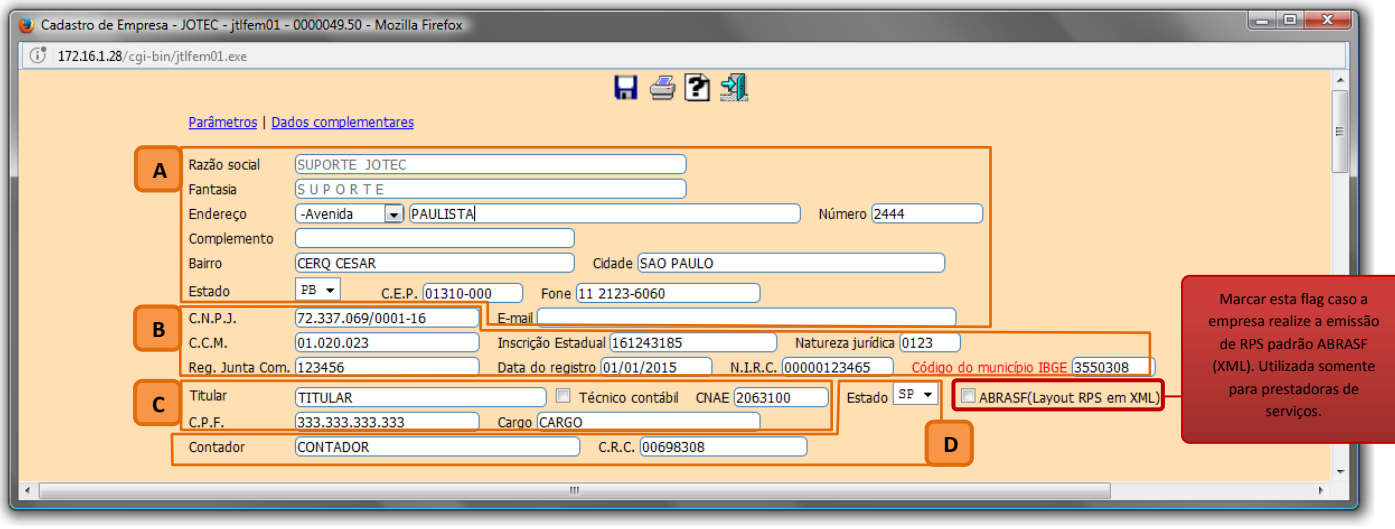

# **Explicações dos campos:**

*(A)* **–** Informar os dados básicos da empresa: *Razão social, Fantasia, Endereço completo, Telefone* e *E-mail.*

*(B)* **–** Informar os dados legais da empresa: *CNPJ, CCM (Cadastro de Contribuição Municipal), Inscrição Estadual, Natureza jurídica, Reg. Junta Comercial, Data do registro, NIRC (Número de Instrução no Registro Comercial), Código do município IBGE* do domicílio fiscal da empresa.

*(C)* **–** Informar nestes campos o *Nome do Titular (Responsável pela empresa),* o *CNAE (Classificação Nacional de Atvidade Econômica),* o *CPF* e o *Cargo* do responsável.

*(D)* **–** Os campos *Nome do contador,* o *CRC* do contador, são de preenchimento *obrigatório*. Informe o *Estado* onde foi emitido o CRC do contador, e em seguida desça até o *final da tela* para preencher os *Dados Complementares do Contador*, sendo que os campos *CPF* e *Código do município* também são campos de preenchimento obrigatório.

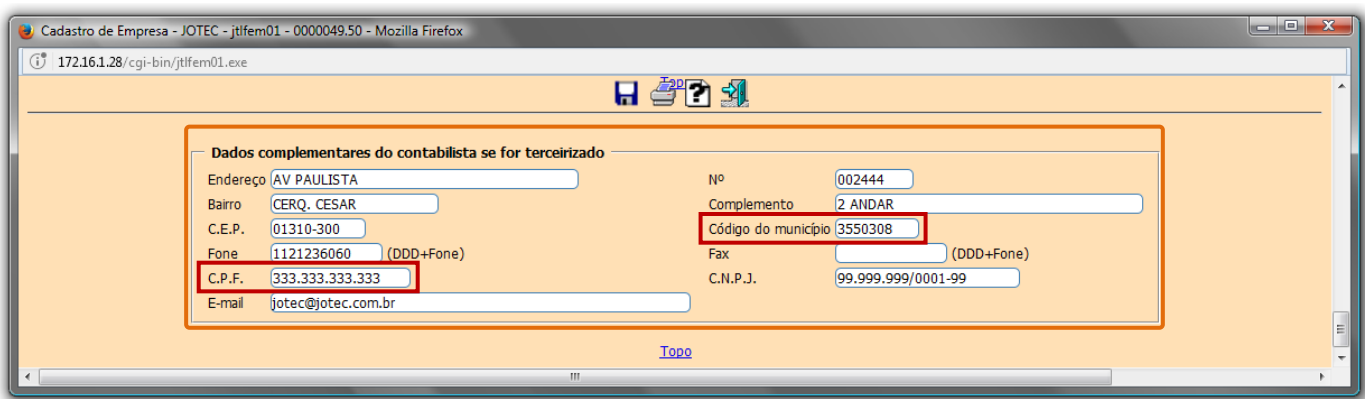

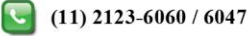

# **Segunda Etapa:**

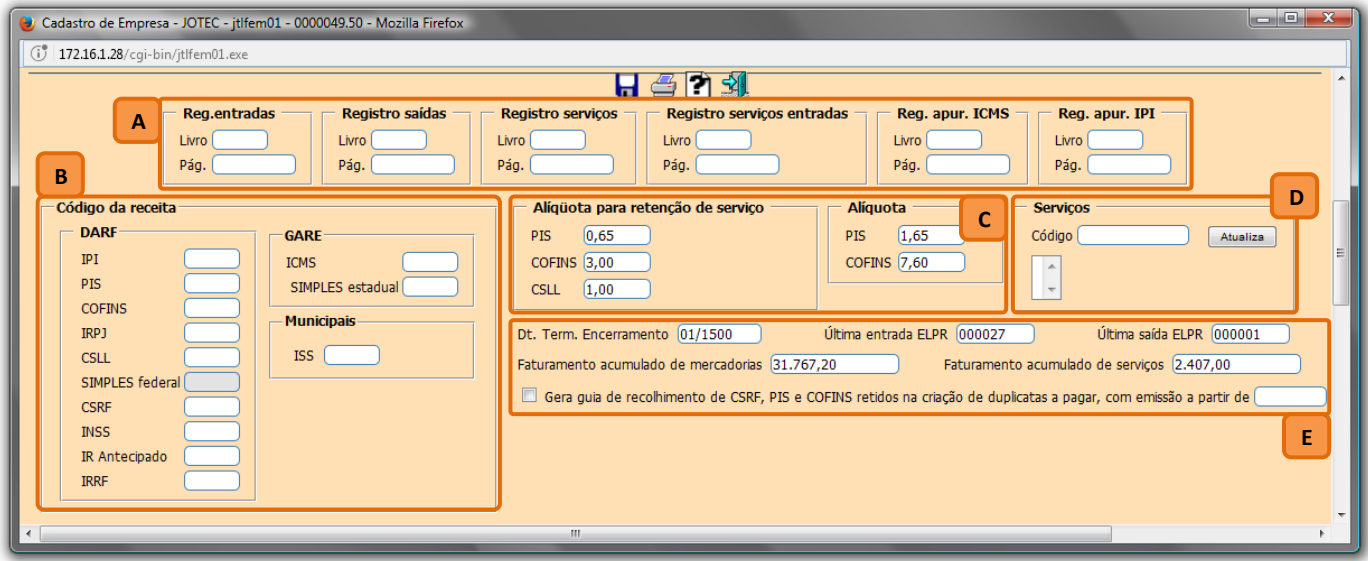

# **Explicações dos campos:**

- *(A)* **–** Nestes campos o sistema irá informar os *números atuais* e as *últimas páginas* dos livros fiscais de: *Entradas, Saídas, Serviços Prestados* e *Tomados, Apuração de ICMS* e *IPI.*
- *(B)* **–** Nestes campos deverão ser informados os *códigos de receita* referentes a cada imposto. Utilizados para a emissão do *DARF (Documento de Arrecadação de Receitas Federais), GARE (Guia de Arrecadação Estadual)* e *DAM (Documento de Arrecadação Municipal).*
- *(C)* **–** Nestes campos deverão ser informadas as alíquotas de *PIS***,** *COFINS* e *CSLL***,** para retenção destes impostos na emissão das notas fiscais de *prestação de serviços*. No campo *Alíquota* devem ser informadas as *alíquotas* de *PIS e COFINS,* para cálculo do *DARF.*
- *(D)* **–** Neste campo devem ser incluídos os *códigos dos serviços prestados* pela empresa. *(Código fornecido pela prefeitura do município).*
- *(E)* **–** Os campos: *Data term. Encerram. (Data em que foi emitido o último termo de encerramento)*, *Última Entrada/Saída ELPR (Numero dos últimos registros de entrada e saída realizados no módulo ELPR)* e *Faturamento acumulado de mercadorias e serviços (Valor de faturamento acumulado desde o início da utilização do sistema)* serão preenchidos *automaticamente* pelo sistema ao serem efetuadas as rotinas.

www.youtube.com/jotecsistemaweb

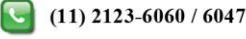

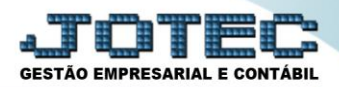

# **Terceira Etapa**

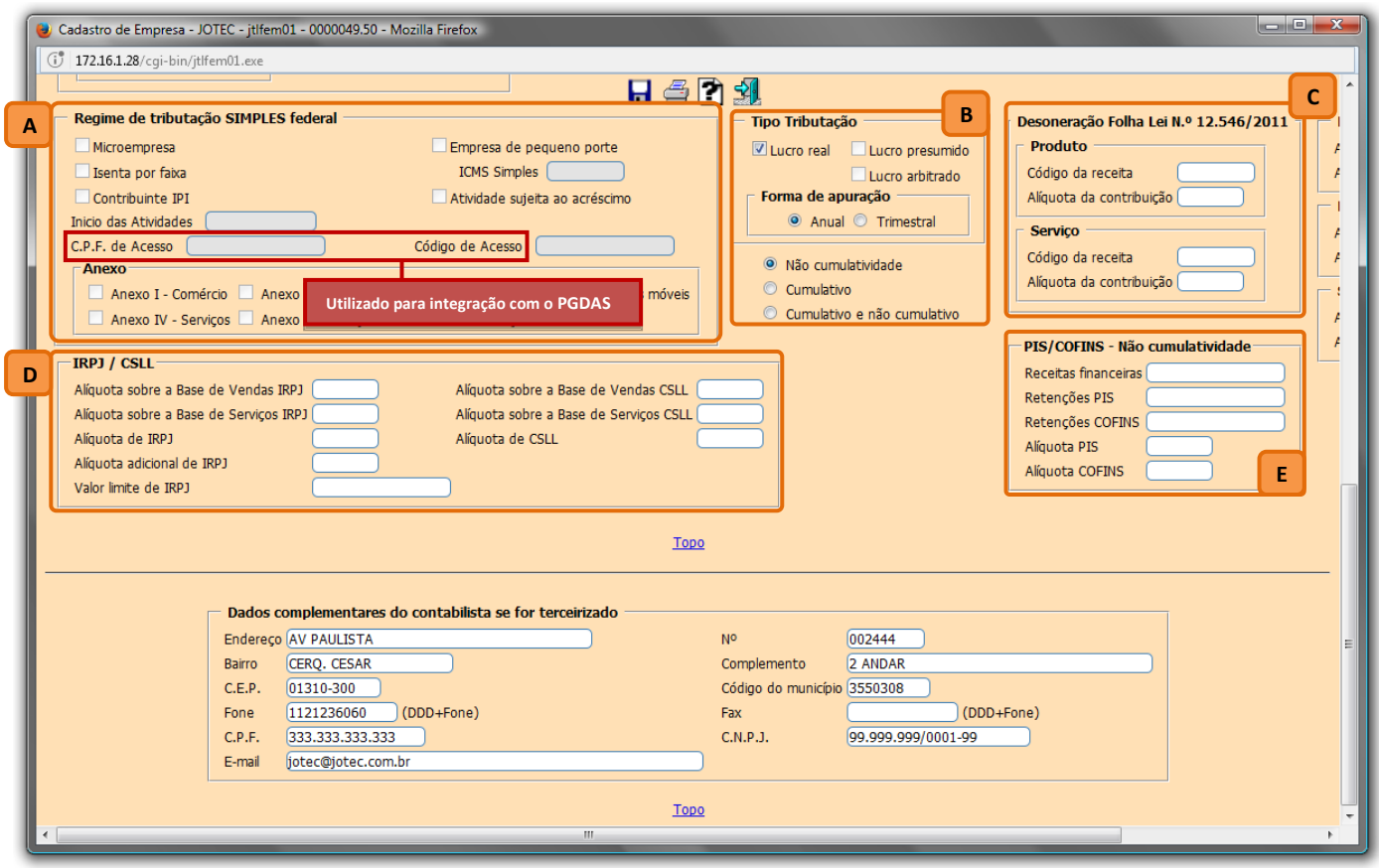

# **Explicações dos campos:**

- *(A)* **–** Neste campo deve ser definido o *regime tributário* e cumulatividade da empresa: *Lucro Real, Lucro Presumido, Lucro Arbitrário* ou *Simples,* e se *Cumulativo, Não Cumulativo* ou *Ambos. (Obs.: Se optante do Simples, informar o porte da empresa, M.E ou E.P.P, a alíquota de permissão de crédito de ICMS, se houver. Se aplicável, marcar as flags: Isenta por faixa, Contribuinte de IPI, Atividade Sujeita ao Acréscimo e a Data de início das Atividades da empresa).*
- *(B)* **–** Nestes campos devem ser informados o *código da receita* e a *alíquota de contribuição* para a Desoneração da Folha (Lei N° 12.546/2011), para produtos e/ou serviços.
- *(C)* **–** Nestes campos deverão ser informadas as *Alíquotas* de *PIS* e *COFINS* de acordo com o *regime tributário* da empresa, para cálculo nas notas fiscais de saída.
- *(D)* **–** Nestes campos devem ser informadas as alíquotas para cálculo do IRPJ e CSLL, e também o valor limite de IRPJ.
- *(E)* **–** Os campos *Receitas financeiras* e *Retenções PIS* e *COFINS* serão preenchidos automaticamente pelo sistema de acordo com as rotinas efetuadas. Para os devidos cálculos deverão ser informadas as *Alíquotas* de *PIS* e *COFINS* que serão aplicadas nas receitas financeiras.

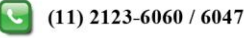

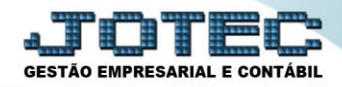

Após a realização dos parâmetros acima, clique no ícone do *Disquete* para salvar as informações.

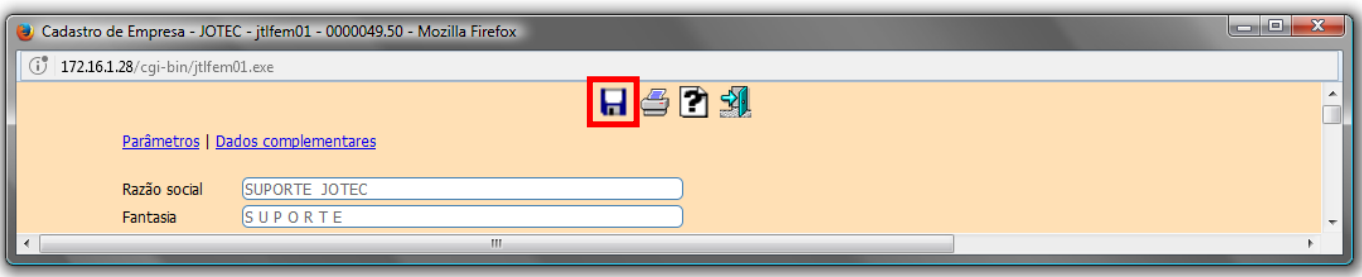

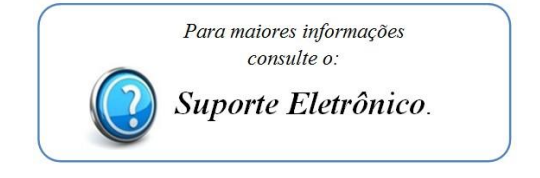

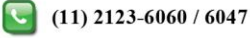